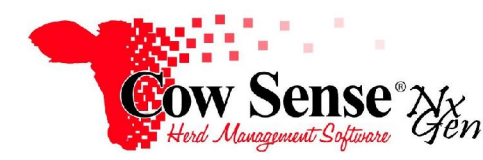

Notes to Video Tutorial

Weaning Wizard - Tutorial # 7

The Cow Sense Weaning Wizard is a tool designed to simplify the data entry process of data recorded at weaning time. Weaning data may be entered individually on the Individual Animal Form, or in groups through the Weaning Wizard. The Weaning Wizard automates entering weaning weights and related weaning data on the records created with the Breeding and Calving Wizards.

A key feature to saving data entry time is the use of **Presets**, available by clicking on **Options>Data Field Settings>Presets** in the Task Pane. This feature allows you to set fields which can be pre-filled with data from the previously entered record that may be redundant for each subsequent record created. Presets are covered further in the **Getting Started** tutorial.

To access the Weaning Wizard, click on **Manage>Process>Weaning** from the Task Pane on the left.Choose the season to record weaning data by placing a check mark in the box next to the desired season. These seasons were originally created in the Breeding Wizard and used in the Calving Wizard as well.

If preparing for weaning, you can print a Field Form to record data in the field. Click the "GO" button next to Export Field Form. Select a location on your computer to save the form and give it a name. The form will open in a default application, usually Microsoft Excel. You can modify the layout of the field form, or add and modify columns as desired. Click the printer icon to send the field form to your default printer. If you do not have a Spreadsheet program such as Excel installed on your computer, you will not be able to open this form. In that case, contact staff at Midwest MicroSystems for low to no cost alternatives to display this data (email support@cowsense.com).

Click "Next" to enter weaning data into Cow Sense. The Weaning Wizard will display standard fields such as Visual Tag, Dam's Tag, Sire's Tag, Sex, Type, Status, Weaning Date, and Weaning Weight by default. You can select additional, optional fields in which to view and enter data including Horn Code, Color Code, and Dam's Udder Score. Choose any additional, optional, fields that you wish to view from the list on the right.

Click **"**Finish**"** when ready to begin recording weaning data. You will be working on animal records created earlier in the Calving Wizard, and should account for animals that did not survive or were already culled using the Outcome and Disposal fields. The calving season reference date is listed at the top left. The total number of calf records in this season is displayed to the right of "Count". To the right of "Show", select whether to display "All Records", "All Active Records", only records that are "Done" or only records that are "Not Done".

Proceed to enter data for your calves. You can use the Tab key on your keyboard to move across the row. In addition, you can drag and drop the columns into any particular order. For example, you may wish to arrange them in the same order as your raw data or field form.

You may choose to use additional Presets, unique to weaning, to speed up your work by entering data for you. These settings are located in the header. If a preset value is not appropriate for the current record, simply change or remove it. Apply your preset to records by checking them and then clicking "Apply Presets". You can also attach a note to checked records by clicking on "Attach Note". Write your note text, enter the appropriate date, and select to apply the note to the calf record, the dam record, the sire record, or all three.

When you are finished entering data close the form. You may use the "Back" button to select a different calving season to work in or click "Exit" to close the Weaning Wizard.